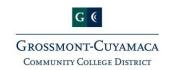

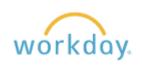

## **Payroll Tips & Tricks**

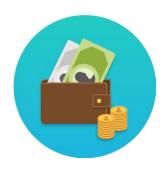

## Pay Worklet

- View your Payslips
- o Update/Change Withholding Elections
- o Update/Change Payment Elections

## **Sign-Up for Direct Deposit**

- o Complete Activity 7.1 and 7.2 (pg. 50) in the <u>Workday 101 Manual</u> https://intranet.gcccd.edu/workday/documents/training/Workday-101-Training-Manual-April-2017.pdf
- It is the responsibility of the employee to enter their Direct Deposit information accurately.

## View & Print Payslips

- o Complete Activity 7.7 (pg. 54) to View Payslips in the Workday 101 Manual
- O Complete Activity 7.8 (pg. 54) to Print Payslips in the <u>Workday 101 Manual https://intranet.gcccd.edu/workday/documents/training/Workday-101-Training-Manual-April-2017.pdf</u>
- o Payslips are available on the last working day of each month.